## Register your product and get support at www.philips.com/welcome

CAM101

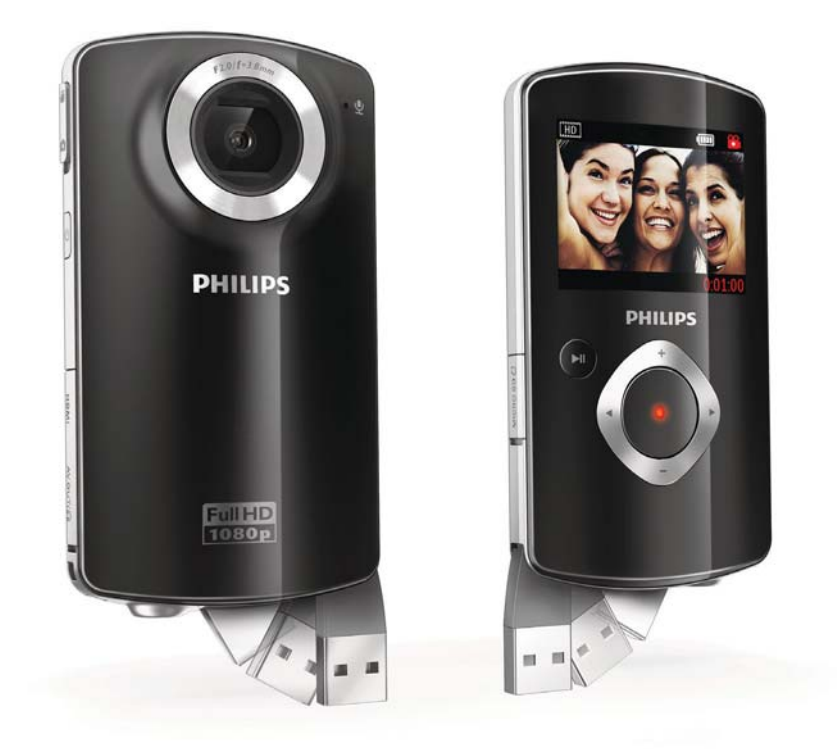

NL Gebruiksaanwijzing

# **PHILIPS**

## Inhoudsopgave

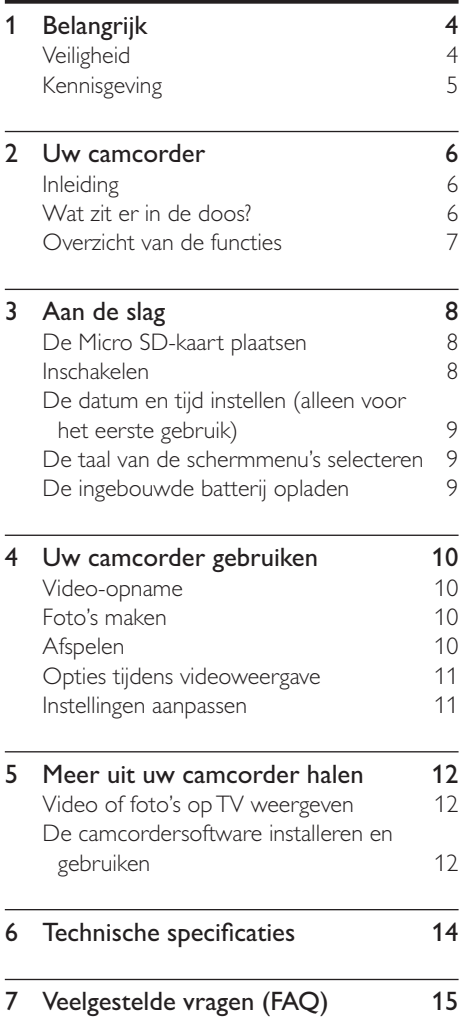

## 1 Belangrijk

## **Veiligheid**

- $(1)$  Lees deze instructies.
- $(2)$  Bewaar deze instructies.
- $(3)$  Neem alle waarschuwingen in acht.
- $(4)$  Volg alle instructies.
- $(5)$  Plaats dit apparaat niet in de nabijheid van water.
- (6) Reinig alleen met een droge doek.
- $(7)$  Dek de ventilatieopeningen niet af. Installeer dit apparaat volgens de instructies van de fabrikant.
- $(8)$  Niet installeren in de nabijheid van warmtebronnen zoals radiatoren, warmeluchtroosters, kachels of andere apparaten (zoals versterkers) die warmte produceren.
- $(9)$  Gebruik uitsluitend door de fabrikant gespecificeerde toebehoren/accessoires.
- (10) Laat al het onderhoud verrichten door erkend onderhoudspersoneel. Onderhoud is vereist wanneer het apparaat, het netsnoer of de stekker is beschadigd, wanneer er vloeistof in het apparaat is gekomen of er een voorwerp op het apparaat is gevallen, wanneer het apparaat is blootgesteld aan regen of vocht, wanneer het apparaat niet goed functioneert of wanneer het is gevallen.
- $(h)$  Stel het apparaat niet bloot aan vocht.
- Plaats niets op het apparaat dat gevaar kan opleveren, zoals een glas water of een brandende kaars.

#### Gehoorbescherming

#### Zet het volume niet te hard.

- Als u het volume van uw hoofdtelefoon te hard zet, kan dit uw gehoor beschadigen. Dit product kan geluiden produceren met een decibelbereik dat het gehoor kan beschadigen, zelfs als u minder dan een minuut aan het geluid wordt blootgesteld. Het hogere decibelbereik is bedoeld voor mensen die al slechter horen.
- Geluid kan misleidend zijn. Na verloop van tijd raken uw oren gewend aan hogere volumes. Als u dus gedurende langere tijd luistert, kan geluid dat u normaal in de oren klinkt, eigenlijk te luid en schadelijk voor uw gehoor zijn. Om u hiertegen te beschermen, dient u het volume op een veilig niveau te zetten voordat uw oren aan het geluid gewend raken en het vervolgens niet hoger te zetten.

#### Een veilig geluidsniveau instellen:

- Zet de volumeregeling op een lage stand.
- Verhoog langzaam het volume totdat het aangenaam en duidelijk klinkt, zonder storingen.

#### Gedurende langere tijd luisteren:

- Langdurige blootstelling aan geluid, zelfs op normale, 'veilige' niveaus, kan gehoorbeschadiging veroorzaken.
- Gebruik uw apparatuur met zorg en neem een pauze op zijn tijd.

#### Volg de volgende richtlijnen bij het gebruik van uw hoofdtelefoon.

- Luister op redelijke volumes gedurende redelijke perioden.
- Let erop dat u niet het volume aanpast wanneer uw oren aan het geluid gewend raken.
- Zet het volume niet zo hoog dat u uw omgeving niet meer hoort.
- Wees voorzichtig en gebruik de hoofdtelefoon niet in mogelijk gevaarlijke situaties. Gebruik geen hoofdtelefoon tijdens het besturen van een

motorvoertuig, fiets, skateboard enz. Dit levert mogelijk gevaren op in het verkeer en is in veel gebieden niet toegestaan. Eventuele wijzigingen of modificaties aan het apparaat die niet uitdrukkelijk zijn goedgekeurd door Philips Consumer Lifestyle kunnen tot gevolg hebben dat gebruikers het recht verliezen het apparaat te gebruiken.

## Kennisgeving

## $\epsilon$

Dit product voldoet aan de vereisten met betrekking tot radiostoring van de Europese Unie.

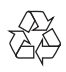

Uw product is vervaardigd van kwalitatief hoogwaardige materialen en onderdelen die gerecycled en opnieuw gebruikt kunnen worden.

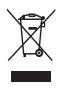

Als u op uw product een symbool met een doorgekruiste afvalcontainer ziet, betekent dit dat het product valt onder de EU-richtlijn 2002/96/EG.

Informeer naar het plaatselijke systeem voor de gescheiden inzameling van elektrische en elektronische producten.

Houd u aan de plaatselijke regels en gooi uw oude producten niet samen met uw gewone, huishoudelijke afval weg. Een goede afvalverwerking van uw oude product draagt bij aan het voorkomen van mogelijke schadelijke gevolgen voor het milieu en de volksgezondheid.

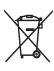

Uw product bevat batterijen die, overeenkomstig de Europese richtlijn 2006/66/ EG, niet bij het gewone huishoudelijke afval mogen worden weggegooid.Informeer u over de lokale regels inzake de gescheiden ophaling van gebruikte batterijen. Een goede afvalverwerking draagt bij aan het voorkomen van schadelijke gevolgen voor het milieu en de volksgezondheid.

Breng uw product altijd naar een deskundige om de ingebouwde batterij te laten verwijderen.

## 2 Uw camcorder

## Inleiding

#### Met deze draagbare camcorder kunt u:

- Full HD- (1080P) of VGA-films maken
- foto's maken
- opgenomen films of gemaakte foto's direct of op het grote scherm van een aangesloten TV bekijken
- opgenomen films of gemaakte foto's direct uploaden naar internet

## Wat zit er in de doos?

Controleer of de volgende items in de doos aanwezig zijn:

- Camcorder
- AV-kabel
- Snelstartgids
- Opbergetui
- Polsriem

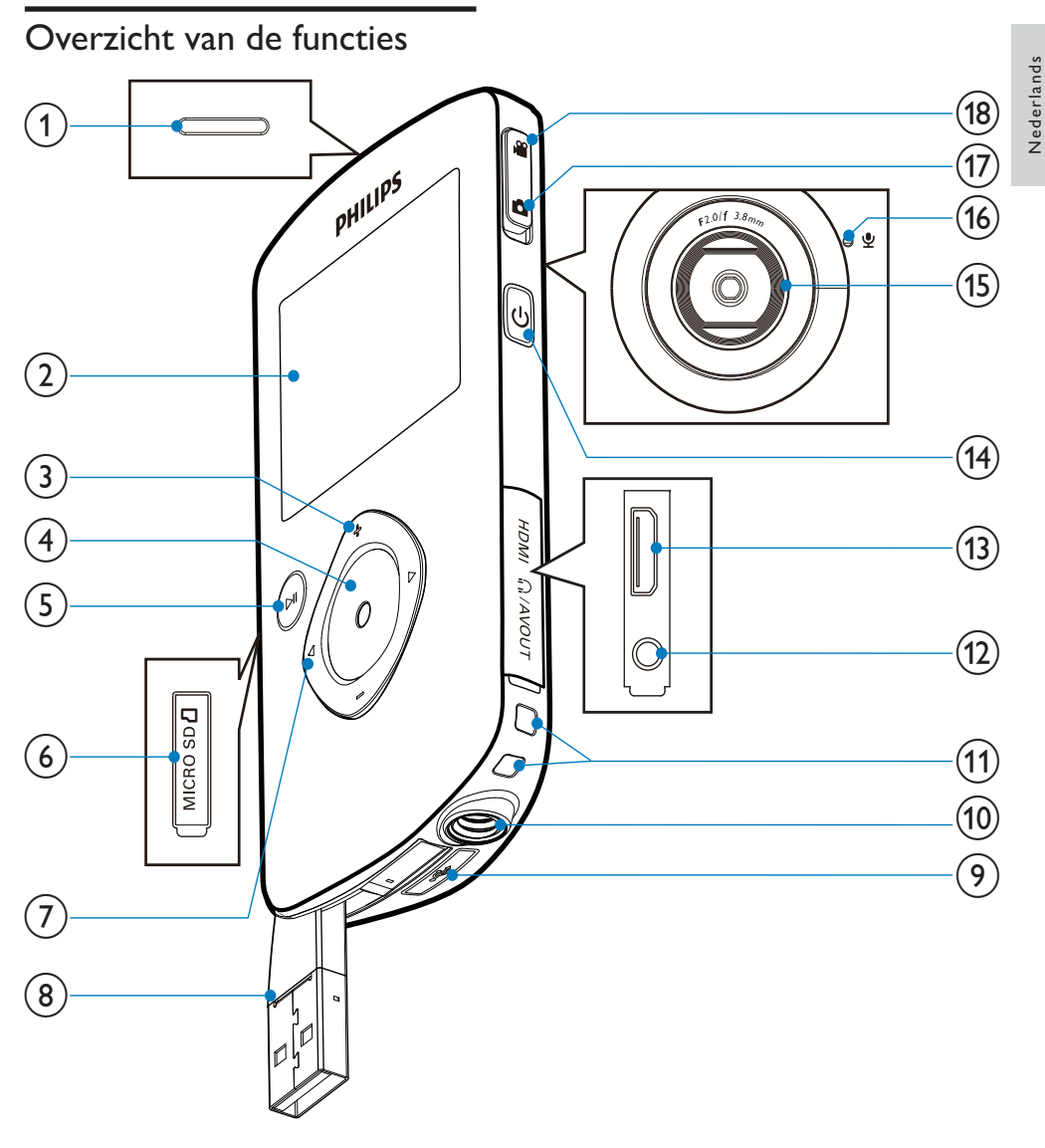

- (1) Ingebouwde luidspreker
- 2 Weergavedisplay
- $(3)$  +/-
	- In-/uitzoomen in zoekermodus.
	- Naar boven/beneden navigeren in een menu.
- Verander een waarde in het instellingenmenu.
- Verander het volume tijdens het afspelen van een video.
- Voer de specifieke functie uit zoals getoond op het display.

#### $(4)$  Sluiterknop

- In zoekermodus een foto maken of een video-opname starten/ onderbreken.
- In de afspeelmodus overschakelen naar de zoekermodus.

#### $\circ$   $\mathbf{F}$

- In de zoekermodus overschakelen naar de afspeelmodus.
- In de afspeelmodus een geselecteerde videoclip afspelen.
- Instellingen bevestigen.

#### $(6)$  MICRO SD

Een Micro SD-kaart plaatsen.

#### $(7)$  4/

- Naar links/rechts in een menu navigeren.
- Een menuoptie selecteren.
- In de afspeelmodus naar de vorige/ volgende afbeelding/videoclip gaan.
- In de zoekermodus overschakelen naar het instellingenmenu.
- $(8)$  USB-aansluiting
- $\circledcirc$ 
	- Koppel de USB-connector los.
- (10) Aansluiting voor standaard
- (11) Oog voor polsriem
- $(12)$   $\cap$ /AV OUT
	- Hiermee sluit u een hoofdtelefoon aan.
	- Aansluiten op een TV via een AV-kabel.
- $(13)$  HDMI
	- Aansluiten op een TV via een HDMIkabel met mini-HDMI-aansluiting.
- $(14)$  $\mathcal{C}^{\mathsf{b}}$ 
	- De camcorder in- of uitschakelen.
- (15) Lens
- p Ingebouwde microfoon
- (17) Modusselectieknop
	- Schakelen tussen de modi voor fotoen video-opname.

## 3 Aan de slag

## De Micro SD-kaart plaatsen

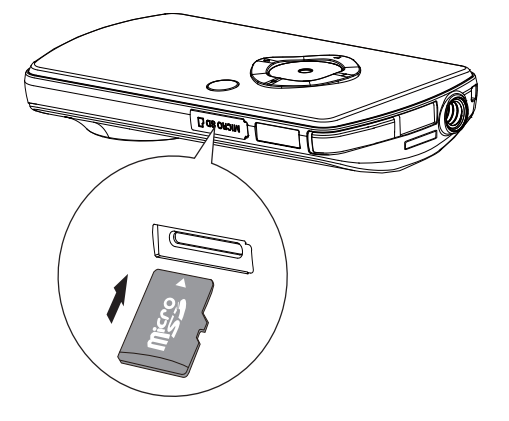

- 1 Open het beschermende klepje voor de Micro SD-kaartsleuf.
- 2 Plaats een Micro SD-kaart (niet meegeleverd) in de sleuf.
	- Controleer of de Micro SD-kaart niet beveiligd is tegen schrijven.
	- Controleer of het metalen contact van de kaart naar beneden is gericht.
- 3 Sluit het beschermende klepje goed.

## Inschakelen

- Druk op <sup>ტ</sup>.
	- » Voor het eerste gebruik verschijnt een menu voor het instellen van datum en tijd (Zie 'Aan de slag - De datum en tiid instellen').
	- » De camcorder schakelt over naar de zoekermodus.

#### De camcorder uitschakelen:

- Houd *Φ* ingedrukt.
	- » De achtergrondverlichting van het display wordt uitgeschakeld.

### Tip

• Om energie te besparen, schakelt de camcorder automatisch uit nadat deze 3 minuten niet is gebruikt.

## De datum en tijd instellen (alleen voor het eerste gebruik)

Wanneer u de camcorder voor de eerste keer aanzet, verschijnt een menu voor datum- en tijdinstelling.

- **1** Druk op  $\triangle$  om  $\lceil \cdot \rceil$  al te markeren.
	- » Een menu voor het instellen van de datum verschijnt.
- 2 Druk op  $\blacklozenge$  om achtereenvolgens de dag-, maand- en jaarvelden te selecteren.
- **3** Druk op  $\triangle$   $\blacktriangledown$  om de waarde van elk veld te veranderen.
- **4** Druk nogmaals op  $\blacktriangleright$  **II** om de datuminstelling te bevestigen.
	- » Een menu voor het instellen van de tijd verschijnt.
- 5 Druk op  $\blacklozenge$  om achtereenvolgens de uur- en minuutvelden te selecteren.
- 6 Druk op  $\blacklozenge$  om de waarde van elk veld te veranderen.
- $7$  Druk op  $\blacktriangleright$  II om de tijdinstelling te bevestigen.
	- » De datum en tijd zijn ingesteld.
	- » De camcorder gaat naar de zoekermodus.

### De taal van de schermmenu's selecteren

- **1** Druk in de zoekermodus op  $\blacktriangleright$ . » Een instellingenmenu verschijnt.
- 2 Druk op  $\triangle V$  om [Taal] te markeren.<br>3 Druk op  $\triangle V$  om een taal te selectere
- 3 Druk op  $\blacklozenge$  om een taal te selecteren.<br>4 Druk op A/V om EResolutiel te
- Druk op **A/V** om [Resolutie] te markeren.
- 5 Druk op  $\blacklozenge$  om de resolutie (HD, Full HD of standaard) te selecteren.
- **6** Druk op  $\triangleright$  **II** om de instelling te bevestigen en terug te keren naar de zoekermodus.

### De ingebouwde batterij opladen

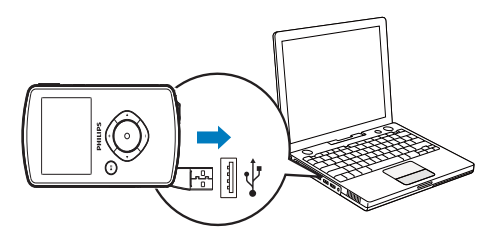

- **1** Druk op  $\leftarrow$  aan de onderzijde van de camcorder om de USB-connector los te koppelen.
- 2 Verbind de USB-connector met een USB-aansluiting op een PC.
	- » De statusindicator op de sluiterknop knippert oranje.
- 3 Wacht tot de statusindicator stopt met knipperen en groen gaat branden.
	- » De ingebouwde batterij is volledig opgeladen.

### Tip

- De camcorder is volledig opgeladen voor het eerste gebruik.
- Het duurt ongeveer 3 uur voor de ingebouwde batterij volledig is opgeladen via de PC.

U kunt de camcorder ook opladen via een op netspanning aangesloten USB-adapter (niet meegeleverd). Dit duurt ongeveer 2 uur.

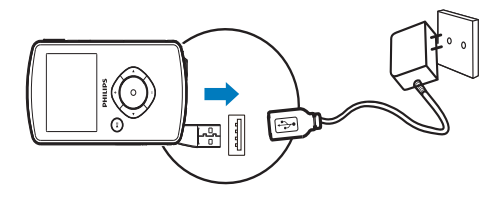

## 4 Uw camcorder gebruiken

## Video-opname

- 1 Schakel de modusselectieknop naar  $\hat{r}$ .
	- » De geselecteerde resolutie en resterende opnametijd verschijnen op het display.
- 2 Houd de camcorder zo stil mogelijk en richt de lens.
- $3$  Druk op de sluiterknop om de opname te starten.
	- » Een rode tijdindicator verschijnt op het display.
	- » De statusindicator op de sluiterknop knippert rood.
- 4 Druk nogmaals op de sluiterknop om de opname te beëindigen.
	- » [Opname opgeslagen.] verschijnt kort.

## Foto's maken

- 1 Schakel de modusselectieknop naar  $\bullet$ .
	- » De bestandsgrootte en het resterende aantal foto's dat kan worden gemaakt, verschijnen op het display.
- 2 Houd de camcorder zo stil mogelijk en richt de lens.
- 3 Druk op de sluiterknop om een foto te maken.
	- » [Foto opgeslagen.] verschijnt kort.

## Afspelen

1 Druk in de zoekermodus op  $\blacktriangleright$  II om over te schakelen naar de afspeelmodus.

- » De laatst opgenomen videoclip wordt automatisch afgespeeld.
- 2 Druk op  $\blacklozenge$  om een afbeelding of videoclip voor weergave te selecteren.
- 3 Als het geselecteerde bestand een videoclip is, drukt u op  $\blacktriangleright$  II om het afspelen te starten.

#### Een bestand verwijderen

- 1 Druk in de afspeelmodus op  $\blacklozenge$  om een bestand te selecteren.
- 2 Druk op  $\blacktriangle$  om de wismodus te activeren.<br>3 Druk op  $\blacktriangleleft$  om [la] te markeren en het.
- Druk op < om [Ja] te markeren en het verwijderen te bevestigen.
	- → [Verwijderd.] verschijnt kort.

#### Preview

- Druk in de afspeelmodus op  $\blacktriangledown$ .
	- » Op iedere pagina worden de miniaturen van 6 bestanden getoond.
	- → Druk op  $\triangle$ / /  $\blacktriangleright$  om een bestand te selecteren.

### Opties tijdens videoweergave

#### Snel vooruit-/terugspoelen

- Houd tijdens het afspelen van de video < ingedrukt.
	- Om terug te gaan naar de normale snelheid, laat u $\blacktriangleleft$  los.

#### Hiermee past u het volumeniveau aan

• Druk tijdens het afspelen van de video op  $\triangle$ / $\nabla$ .

#### Luisteren via een hoofdtelefoon

Steek een hoofdtelefoon in de MAV OUT-aansluiting van de camcorder.

### Instellingen aanpassen

- **1** Druk in de zoekermodus op  $\blacktriangleright$ . » Een instellingenmenu verschijnt.
- 2 Druk op  $\triangle$   $\triangledown$  om een optie te markeren.<br>3 Druk op  $\triangle$  om een instelling te
- Druk op ◆ om een instelling te selecteren.
- $4$  Druk op  $\blacktriangleright$  II om de instelling te bevestigen en terug te keren naar de zoekermodus.

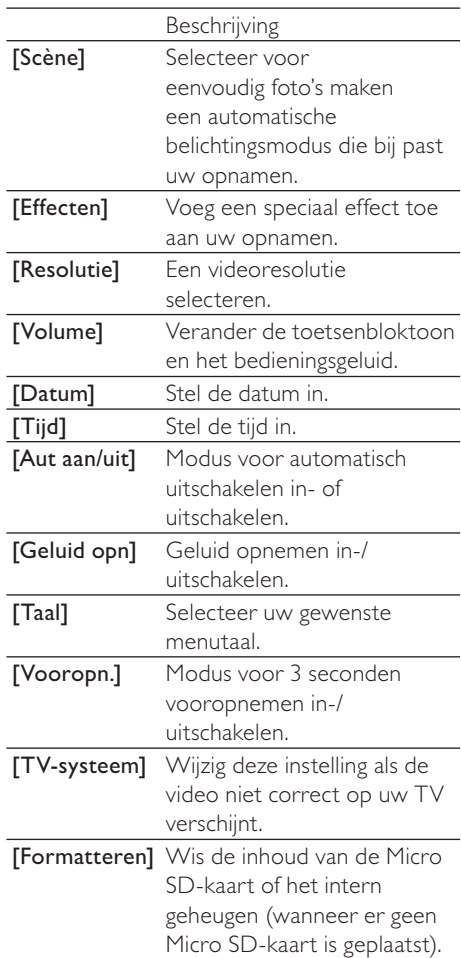

## 5 Meer uit uw camcorder halen

### Video of foto's op TV weergeven

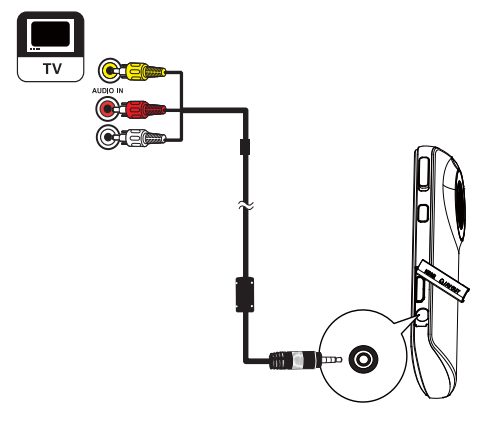

- 1 Sluit de meegeleverde AV-kabel aan op:
	- de MAV OUT-aansluiting op de camcorder
	- de video-uitgang en audio-ingangen op de TV
- 2 Selecteer een bestand en start de weergave.

#### Om van kwaliteitsvideo's/-foto's te genieten:

- 1 Sluit een HDMI-kabel (niet meegeleverd) aan op:
	- De HDMI-aansluiting op de camcorder (vereist een mini-HDMIaansluiting)
	- de HDMI-ingang van een HDTV.

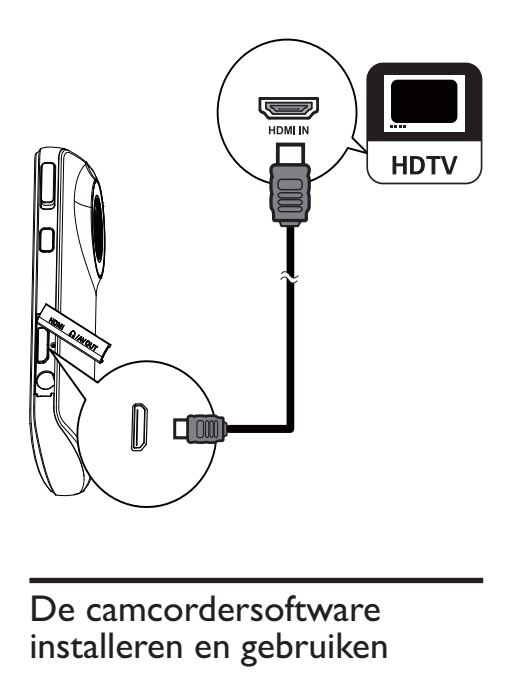

## De camcordersoftware installeren en gebruiken

Met de software (ArcSoft MediaImpression HD Edition) in het interne geheugen van de camcorder kunt u uw foto's/video's eenvoudig importeren, bewerken, archiveren of uploaden naar internet.

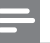

#### Opmerking

- De geleverde software werkt alleen op PC's met Microsoft® Windows® XP, Vista en Windows 7.
- Wanneer u de camcorder aan een Mac koppelt, gebruikt u de iMovie-software om uw foto's/video's rechtstreeks te importeren en te bewerken.

#### De camcordersoftware installeren

- 1 Koppel de camcorder aan een PC (zie 'Aan de slag' > 'De ingebouwde batterij opladen').
- 2 Als de software niet automatisch wordt geïnstalleerd, zoekt u en klikt u op het Installatiepictogram in Deze Computer\ Verwisselbare schijf.

3 Volg de aanwijzingen op het scherm om de installatie van de software te voltooien.

#### De camcordersoftware installeren en gebruiken

- 1 Klik op uw PC op Start\(Alle) Programma's\ArcSoft MediaImpression HD Edition.
	- » Het hoofdscherm van de software verschijnt.

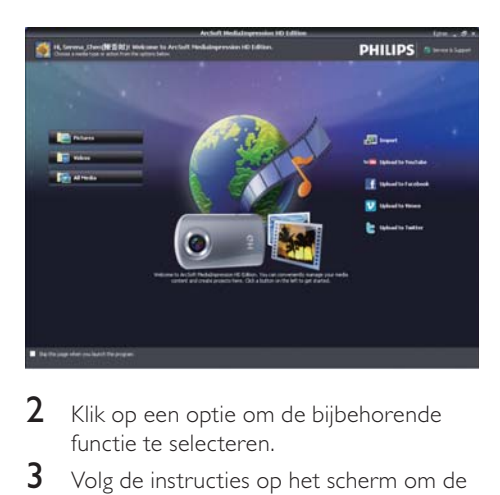

- 2 Klik op een optie om de bijbehorende functie te selecteren.
- 3 Volg de instructies op het scherm om de bewerking te voltooien.

#### Video's/foto's overbrengen naar een PC/Mac

- 1 Koppel de camcorder aan een PC/Mac (zie 'Aan de slag' > 'De ingebouwde batterij opladen').
	- » Het kan enige tijd duren voor de PC/ Mac de camcorder herkent.
- 2 Vind uw video/foto's via Deze Computer\ Verwisselbare schijf\DCIM\100MEDIA.
- **3** Kopieer de video/foto naar de gewenste map op de PC/Mac.

## Tip

U kunt het video-/fotobestand ook met de camcordersoftware (voor PC) of iMovie (voor Mac) importeren.

## 6 Technische specificaties

Productinformatie kan zonder voorafgaande kennisgeving worden gewijzigd.

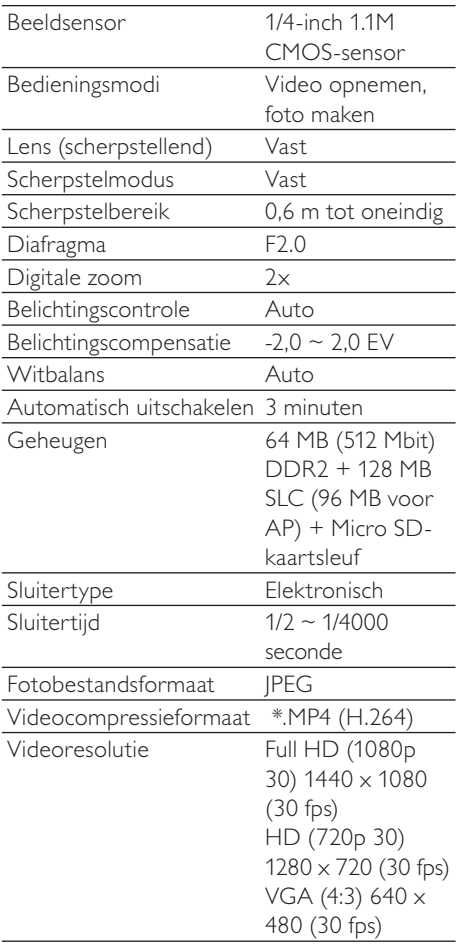

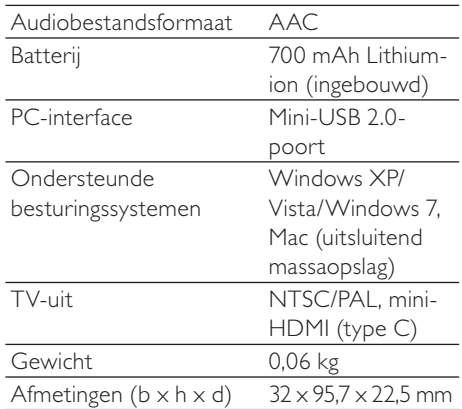

## 7 Veelgestelde vragen (FAQ)

#### Waarom reageert de camcorder niet als ik deze gebruik?

- De camcorder is uitgeschakeld. Zet de camcorder aan (zie 'Aan de slag' > 'Inschakelen').
- De ingebouwde batterij kan zijn leeggelopen. Laad de batterij op (zie 'Aan de slag' > 'De ingebouwde batterij opladen').

#### Waarom wordt [Geheugen vol.] weergegeven als ik probeer op te nemen?

- Controleer of de Micro SD-kaart correct is geplaatst (zie 'Aan de slag'> 'De Micro SD-kaart plaatsen').
- Het geheugen is vol. Sla video's/ foto's op een computer op (zie 'Meer uit uw camcorder halen' > 'Video's/ foto's overbrengen naar een PC/Mac'). Verwijder vervolgens bestanden van uw camcorder of wis het geheugen.

#### Waarom heb ik vanaf mijn computer geen toegang tot de mappen op de camcorder?

- Controleer of de USB-aansluiting correct is.
- De camcorder schakelt automatisch 15 minuten nadat deze op een computer is aangesloten uit. Druk op II om het apparaat opnieuw in te schakelen.

#### Waarom zijn de video's/foto's wazig?

- Houd de camcorder stil tijdens het maken van opnamen.
- Beweeg de camcorder niet te snel tijdens het maken van video-opnamen.
- Gebruik indien nodig een standaard (niet meegeleverd).

#### Waarom zijn mijn video's/foto's vervormd tijdens weergave op een TV-scherm?

Selecteer het juiste TV-systeem.

#### Hoe laad ik de camcorder op?

U kunt de camcorder opladen via de USB-aansluiting. Wanneer u het apparaat aansluit op uw PC/laptop zal het automatisch worden opgeladen. U kunt de USB-aansluiting van de camcorder ook aansluiten op een USB-oplader.

#### Hoe lang moet ik de camcorder opladen?

• De camcorder is helemaal opgeladen voor het eerste gebruik. De oplaadtijd van de camcorder wanneer deze is aangesloten op uw PC/laptop is 3 uur. Als u het apparaat oplaadt via een USBadapter, is de oplaadtijd 2 uur.

#### Hoe spoel ik snel vooruit of terug op de camcorder?

• U kunt tijdens het afspelen van een film snel vooruitspoelen door 2 seconden op de knop naar rechts te drukken. U kunt tijdens het afspelen van een film snel terugspoelen door 2 seconden op de knop naar links te drukken.

#### Kan ik de camcorder via de USB-poort rechtstreeks aansluiten op een TV, DVD/Bluray-speler of home cinema-systeem?

De USB-stekker is ontworpen om uw video's/foto's te delen via uw PC of laptop. U kunt de CAM100 rechtstreeks aansluiten op uw TV, DVD/Blu-ray-speler of home cinema-systeem (vanaf nu de host genoemd), en de afbeeldingen die op de CAM100 zijn opgeslagen kunnen worden afgespeeld. Om uw video's van de CAM100 te kunnen afspelen, dient de host de bestandsindeling H.264 van de CAM100 te ondersteunen. De meeste spelers die Blu-ray kunnen afspelen, ondersteunen deze indeling.

#### De camcorder reageert niet?

• In het onwaarschijnlijke geval dat uw camcorder niet meer reageert, kunt u deze handmatig resetten. De resetknop bevindt zich onder de afdekking van de HDMI-hoofdtelefoon/AV-uitgang. Daar ziet u een kleine opening boven

de HDMI-aansluiting. Gebruik een klein puntig voorwerp (zoals een pen) en druk hiermee zacht op de resetknop. Nadat u de camcorder hebt gereset, schakelt u de camcorder weer in, en zal de installatie opnieuw beginnen.

#### Waarom registreert de camcorder soms niet de juiste kleur?

• Om zowel binnen als buiten te kunnen opnemen en de instellingen niet te hoeven veranderen, beschikt de camcorder over een automatische wit-balanscorrectie. Hierdoor kunt u zowel binnen als buiten opnemen, waar de hoeveelheid omgevingslicht kan veranderen. Als u snel van buiten naar binnen gaat, heeft de camcorder mogelijk enige tijd nodig dit te corrigeren. In extreme gevallen zien de kleuren er mogelijk onnatuurlijk uit. Dit zal echter na enkele seconden automatisch door de camcorder worden gecorrigeerd.

#### Hoe sluit ik het apparaat aan op een Windows-PC/laptop?

• Koppel de camcorder aan uw PC/ laptop via een USB-verbinding. De USB-aansluiting is sterk genoeg om de camcorder te ondersteunen wanneer deze op de USB-poort van de PC is aangesloten. Voor eenvoudig delen en bewerken installeert u het softwareprogramma (Media Impression HD) dat met de camcorder wordt meegeleverd.

#### Hoe sluit ik het apparaat aan op een Mac?

De camcorder werkt met de Mac via USB. De USB-aansluiting is sterk genoeg om de camcorder te ondersteunen wanneer deze op de USB-poort is aangesloten. De camcorder werkt uitstekend met de iMovie-software, die onderdeel uitmaakt van het iLife-pakket dat met uw Mac wordt meegeleverd. Om video's over te brengen met iMovie, koppelt u de camcorder via

USB aan op uw Mac, start u iMovie en begint u met importeren door op het camcorderpictogram te klikken. Selecteer 'Use original quality' (Oorspronkelijke kwaliteit handhaven) om verzekerd te zijn van de beste kwaliteit en de optimale bestandsgrootte te handhaven.

#### Wat is HD?

• HD betekent High Definition. De camcorder neemt video's op in high definition (720p). HDTV-programma's worden ook in deze resolutie uitgezonden. "720" verwijst naar de schermresolutie, om precies te zijn naar het aantal horizontale lijnen op het scherm. "P" betekent Progressive Scan of de opeenvolgende verschijning van de lijnen in elk frame. HD 720p biedt een videokwaliteit die beter is dan die van mobiele telefoons en digitale camera's.

#### Hoe speel ik mijn video's af op TV?

• Om op TV te kunnen afspelen, gebruikt u een HDMI-aansluiting (Mini-HDMI naar standaard-HDMI) indien uw TV beschikt over een HDMI-ingang, of gebruikt u de video-uitvoerkabel die is meegeleverd.

#### Waarom is er geen lenskap?

• De camcorder wordt geleverd zonder lenskap, waardoor de camcorder snel en zonder gedoe te gebruiken is. De lens is gemaakt van sterk materiaal dat onder normaal gebruik niet krast. Een reistas en een lensdoek zijn meegeleverd, waarmee uw de camcorder schoon kunt houden.

#### In welke indeling neemt de camcorder video's op?

• De camcorder gebruikt dezelfde videoindeling als Blu-ray-spelers en -discs: H.264. Deze zeer verfijnde indeling levert uitmuntende HD-beeldkwaliteit.

#### Wat betekent de optie vooropnemen in de instellingen?

• Dankzij de knop Vooropnemen hoeft u nooit meer een moment te missen. Als u de optie Vooropnemen inschakelt, zal de camcorder video opnemen gedurende 3 seconden voordat u de opnameknop hebt ingedrukt. Als u de opgenomen video afspeelt, zult u automatisch de eerste 3 seconden zien voor u op de opnameknop hebt gedrukt. Dit kan nuttig zijn tijdens het filmen van onverwachte momenten. De functie Vooropnemen heeft geen invloed op de levensduur van de batterij; deze zal zoals normaal werken.

#### Tips voor het opnemen van video's

- U kunt gemakkelijk terugkijken naar mooie momenten en deze met de camcorder herleven. Om zoveel mogelijk van deze herinneringen te kunnen genieten, vindt u hier enkele eenvoudige tips:
	- Houdt de camcorder zo stil mogelijk tijdens het opnemen van video's.
	- Beweeg niet te snel tijdens panning (het horizontaal bewegen van de camera). De opnamen zullen moeilijk te volgen zijn wanneer u deze afspeelt.
	- Probeer van verschillende kanten opnamen te maken; bijvoorbeeld van de zijkant, van voren of zelfs van onderaf. U kunt verschillende delen van de video eenvoudig aan elkaar koppelen met de meegeleverde PCsoftware.

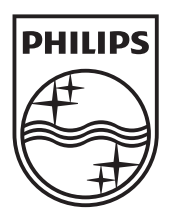

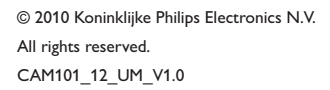

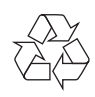